### **Crit B Design Overview** Word Count: 469

#### Class Diagram:

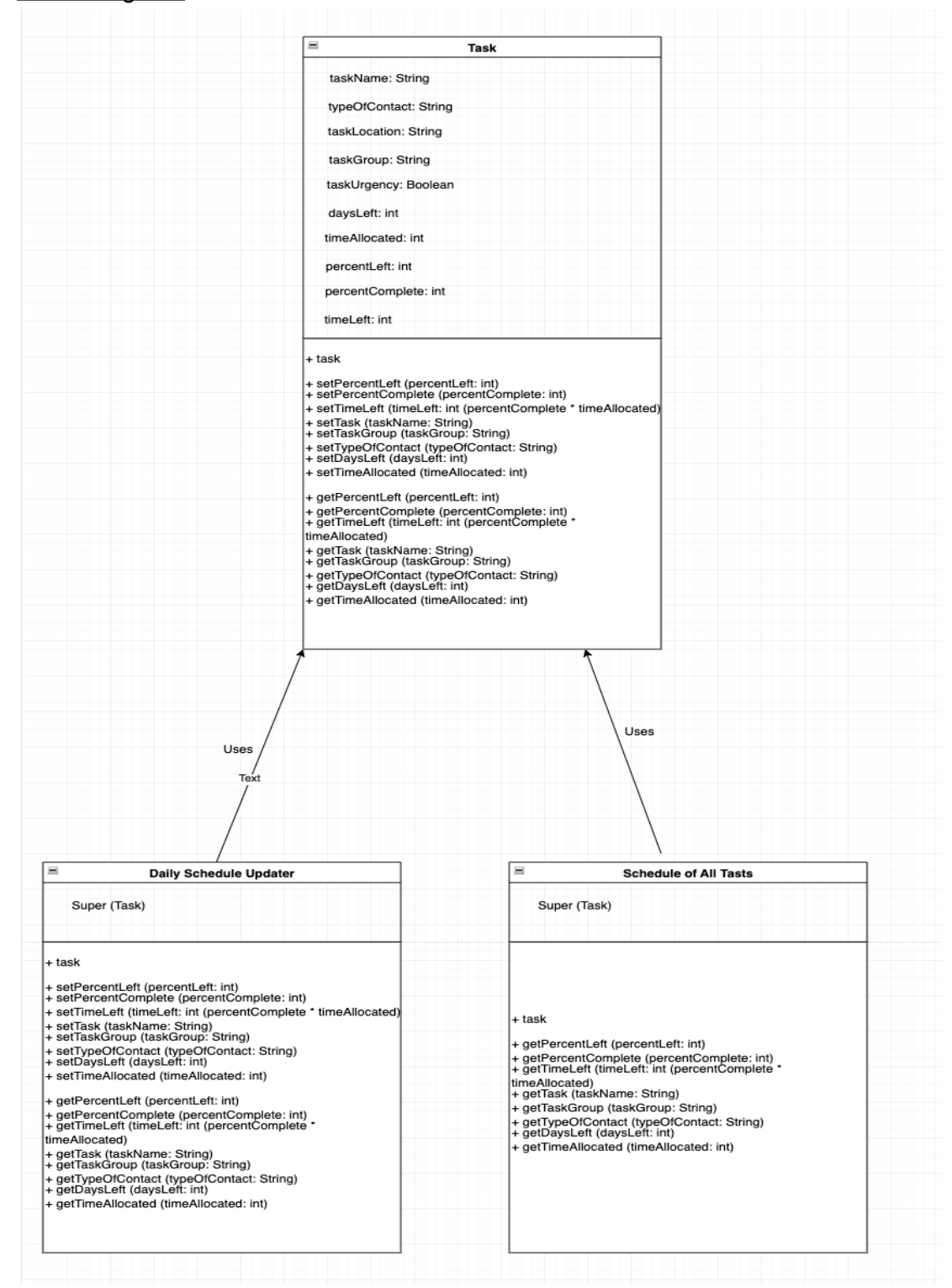

## **All About Inputs**

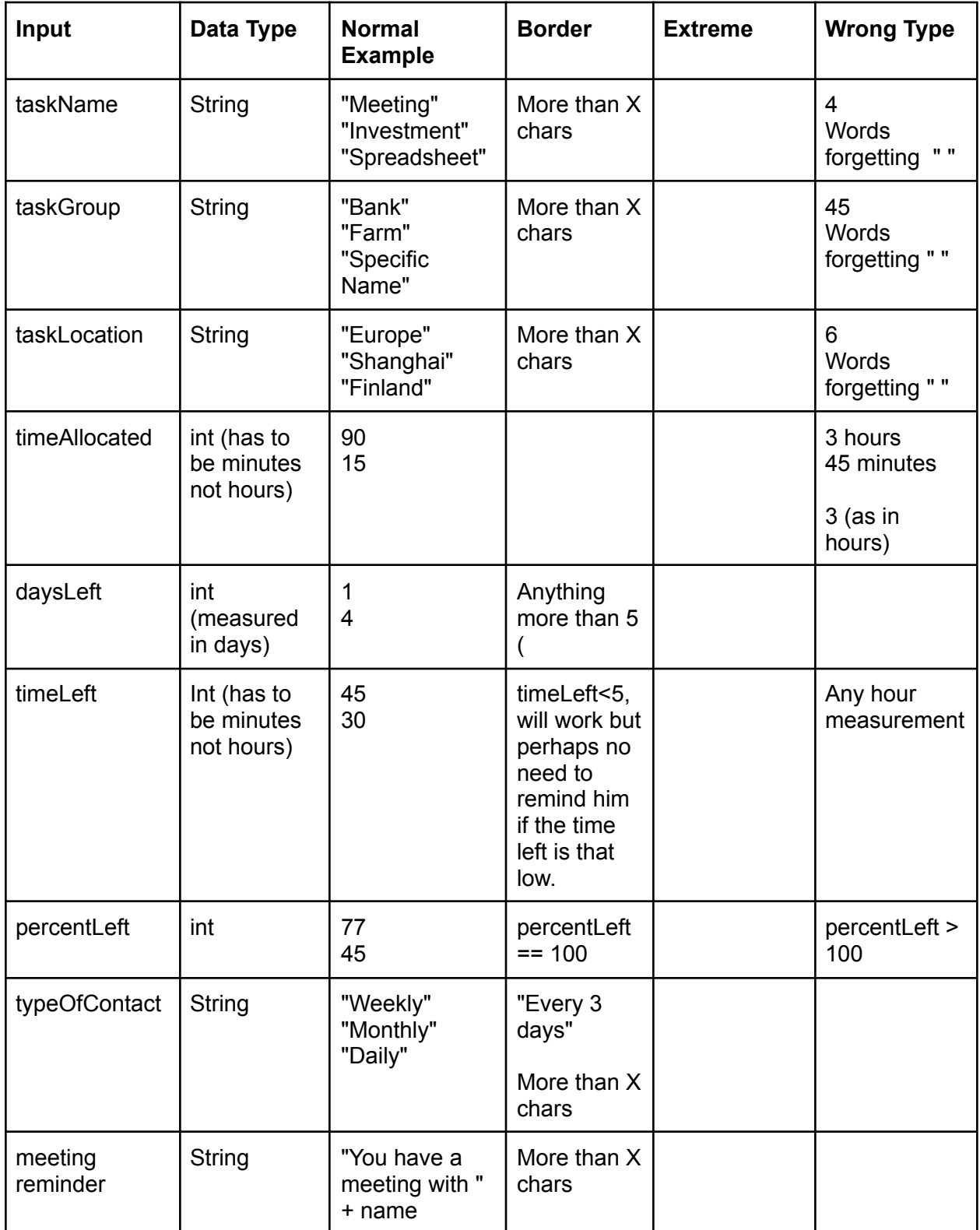

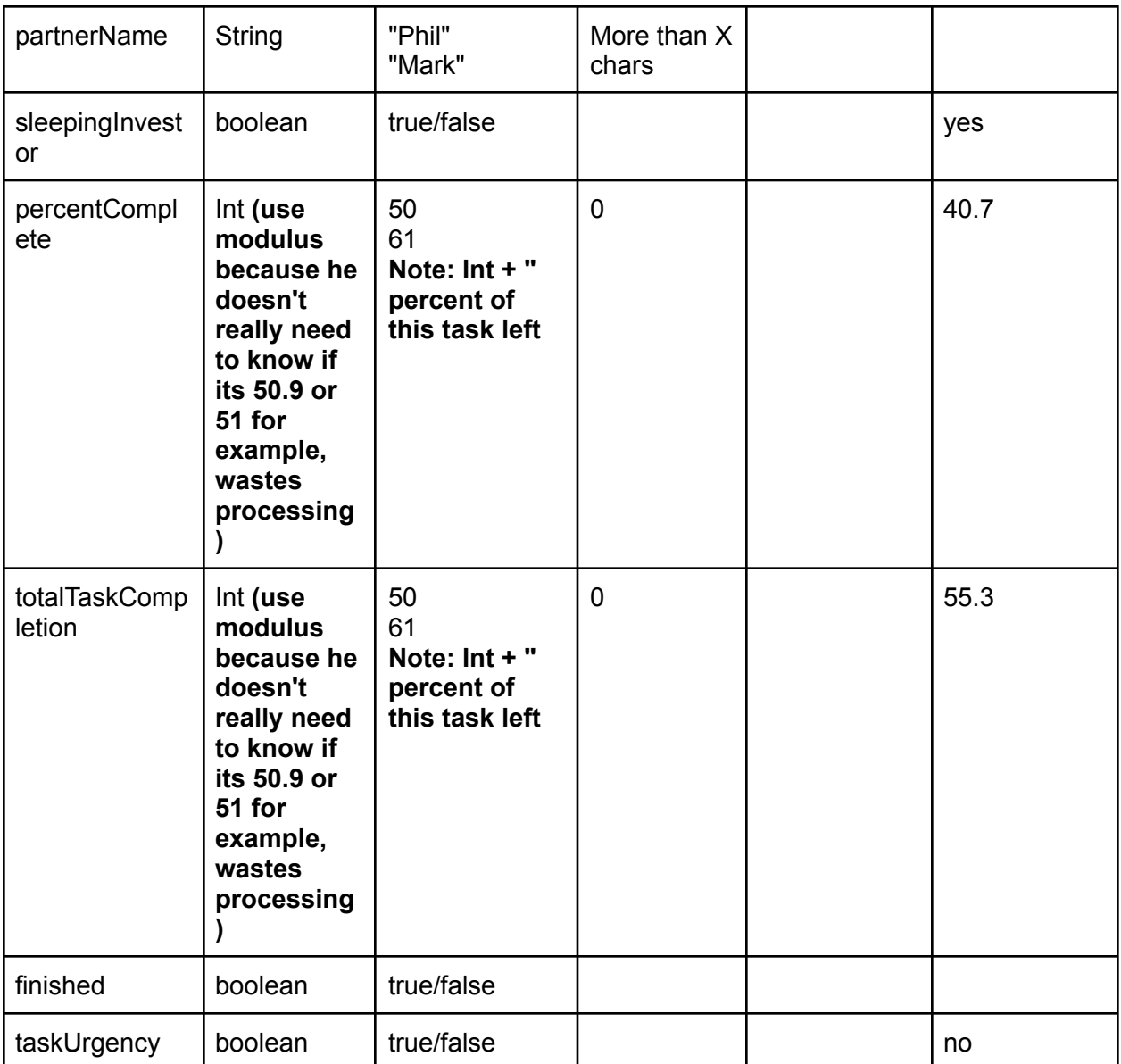

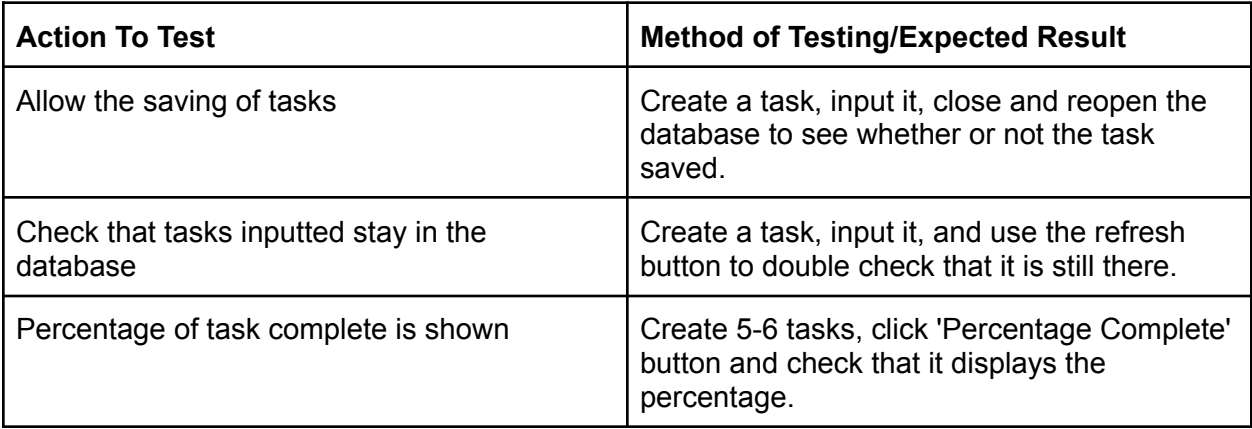

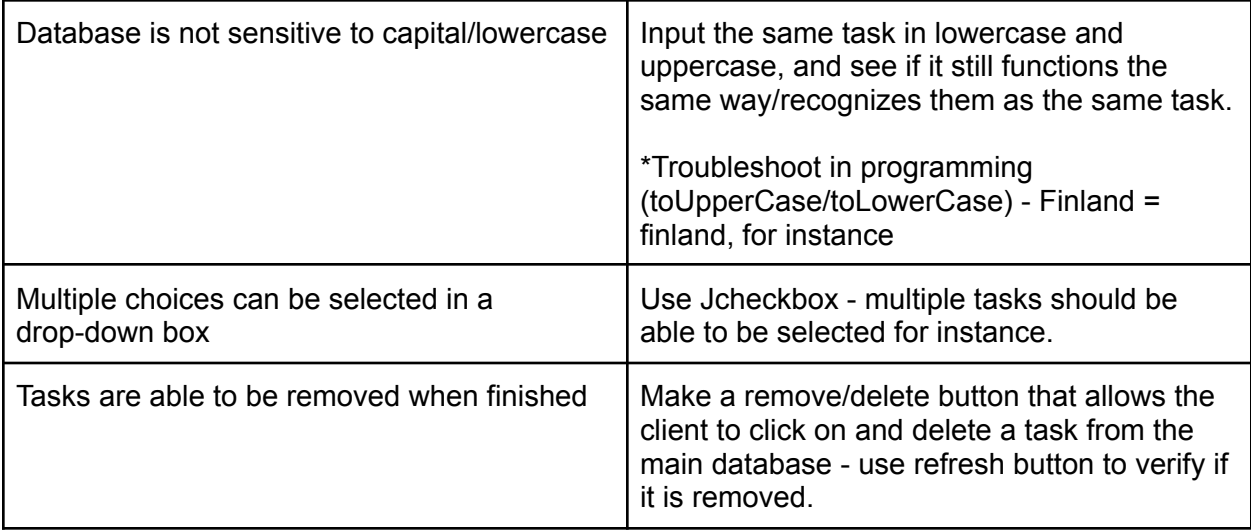

### Flowcharts:

## Inputting Information Flow Chart

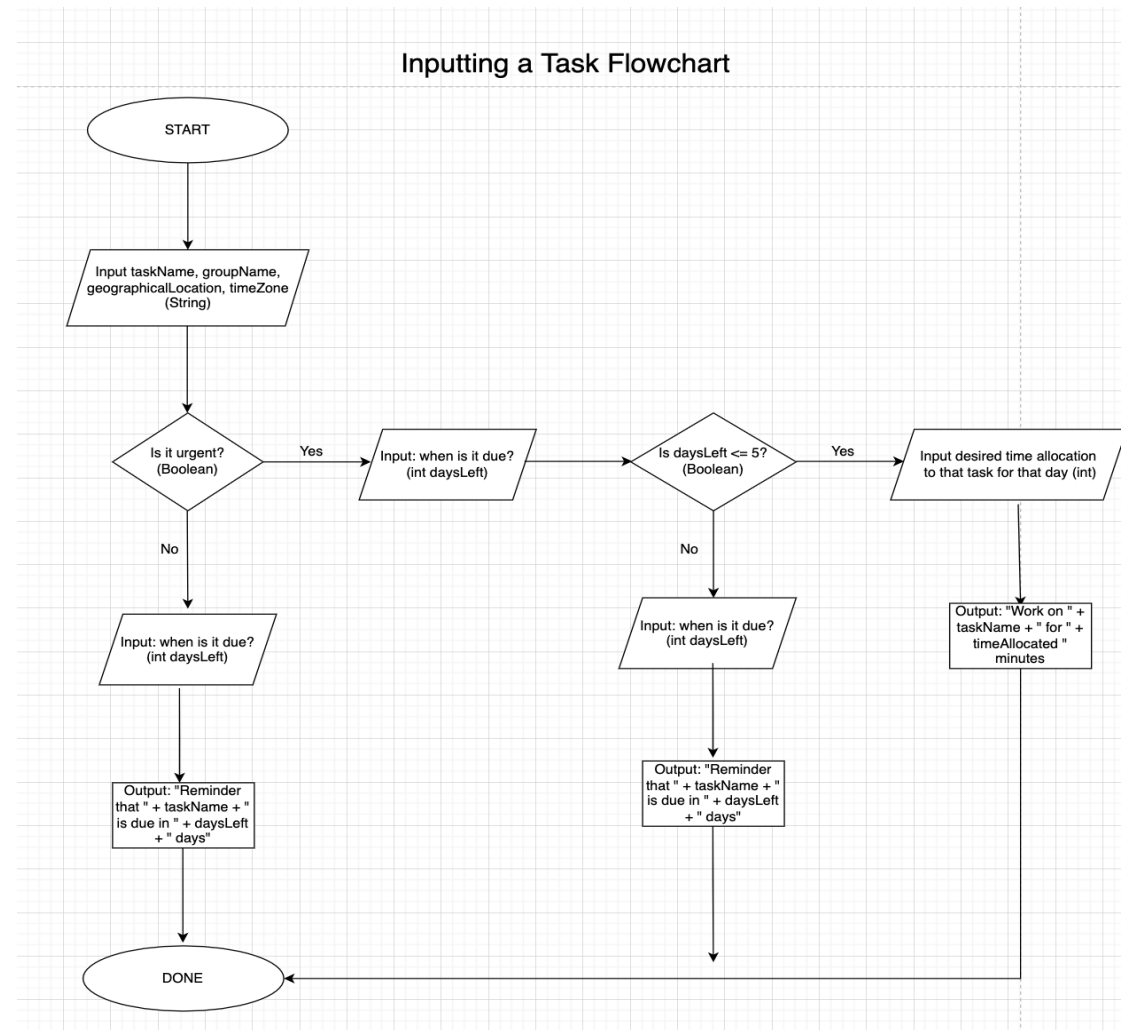

### Updating Completion Flowchart:

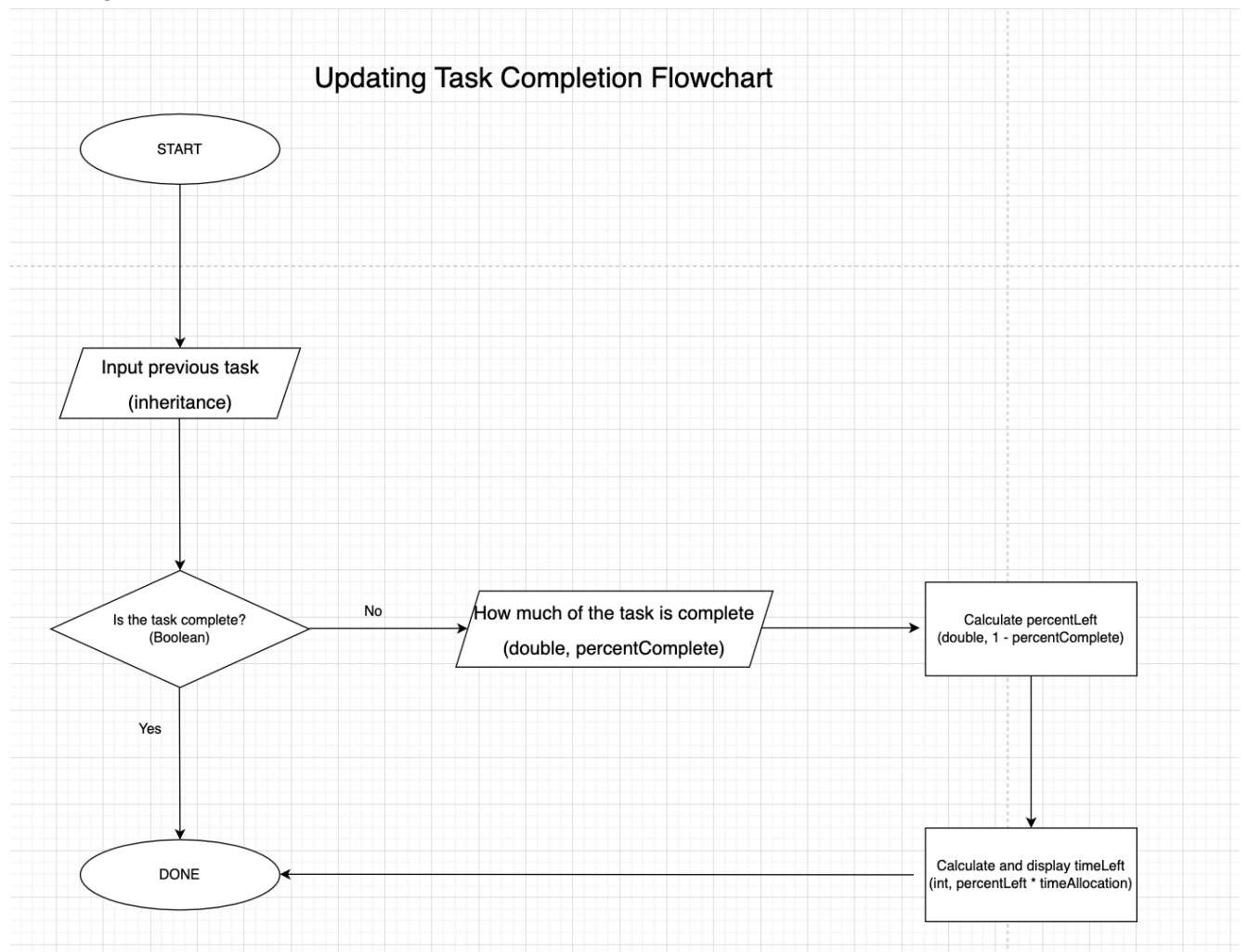

# Removing Finished Tasks Flowchart:

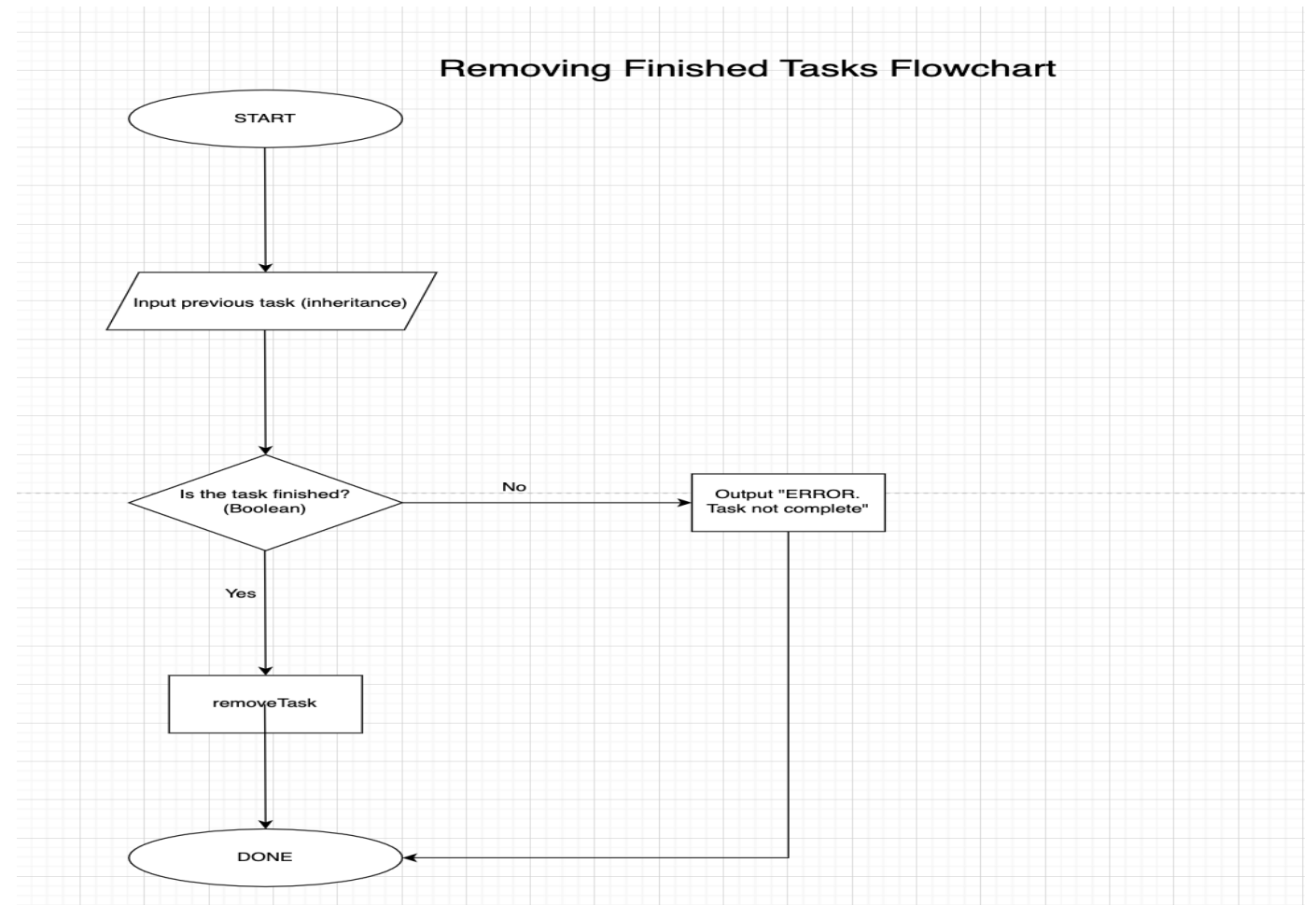

### Database Sketch Outlines:

## **Login and Homepage Template Drawing:**

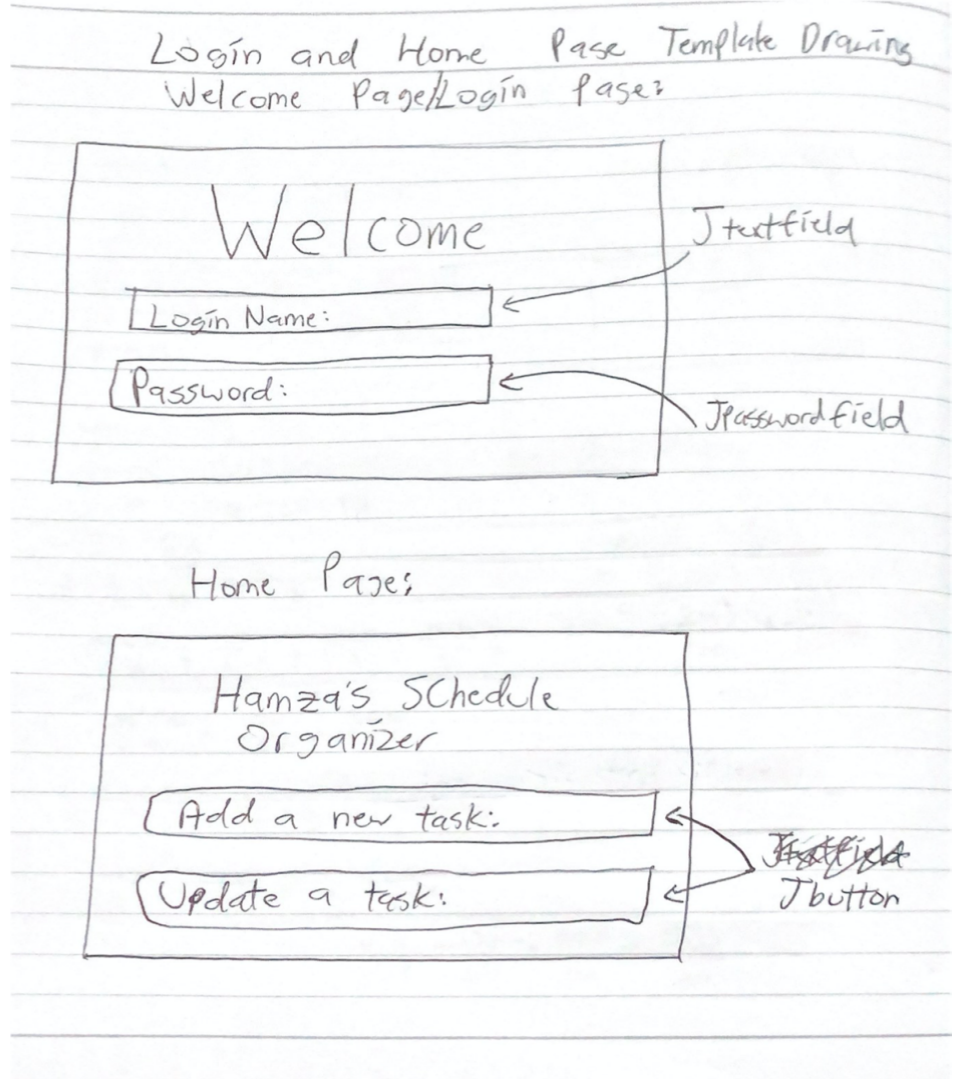

## **Things done on this tab:**

- Login Page:
	- Enters username as well as Jpasswordfield protected password for security reasons as client works with private data of different companies.
- Hamza's Schedule Organizer:
	- Simply allows client to choose whether they want to add or update a task.

#### **GUI Component Justification:**

- JTextField used for 'Login Name' because it enables the user to type a small amount of text - their username.

- JPasswordField is used to protect the private password of the client by not displaying it on the screen, instead displaying it as '\*\*\*\*', for instance.
- JButton allows client to simply click on whether he wants to add a new task or update a task.

## Adding Tasks Page Sketch Drawing:

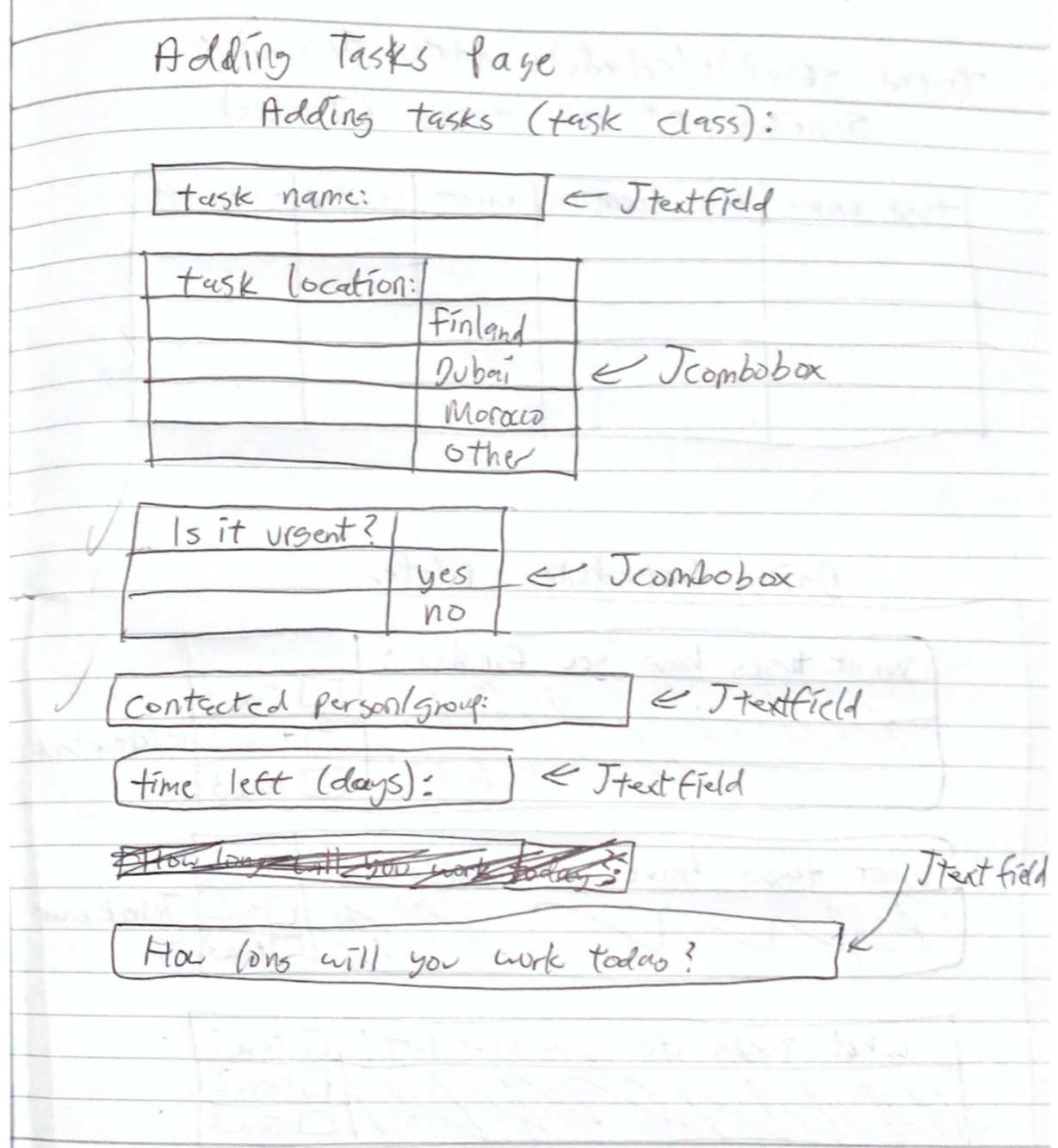

### **Things done on this tab:**

- Inputs of the specific information and attributes of each object (task) being inputted by the client.
	- Attributes such as task name, group, location and if it is urgent.

### **GUI Component Justification:**

- JTextField used for 'Login Name' because it enables the user to type a small amount of text - their username.
- JComboBox used because the user only needs to, and only can, select one option in task location and urgency, thus making it more appropriate than a check box, for example.

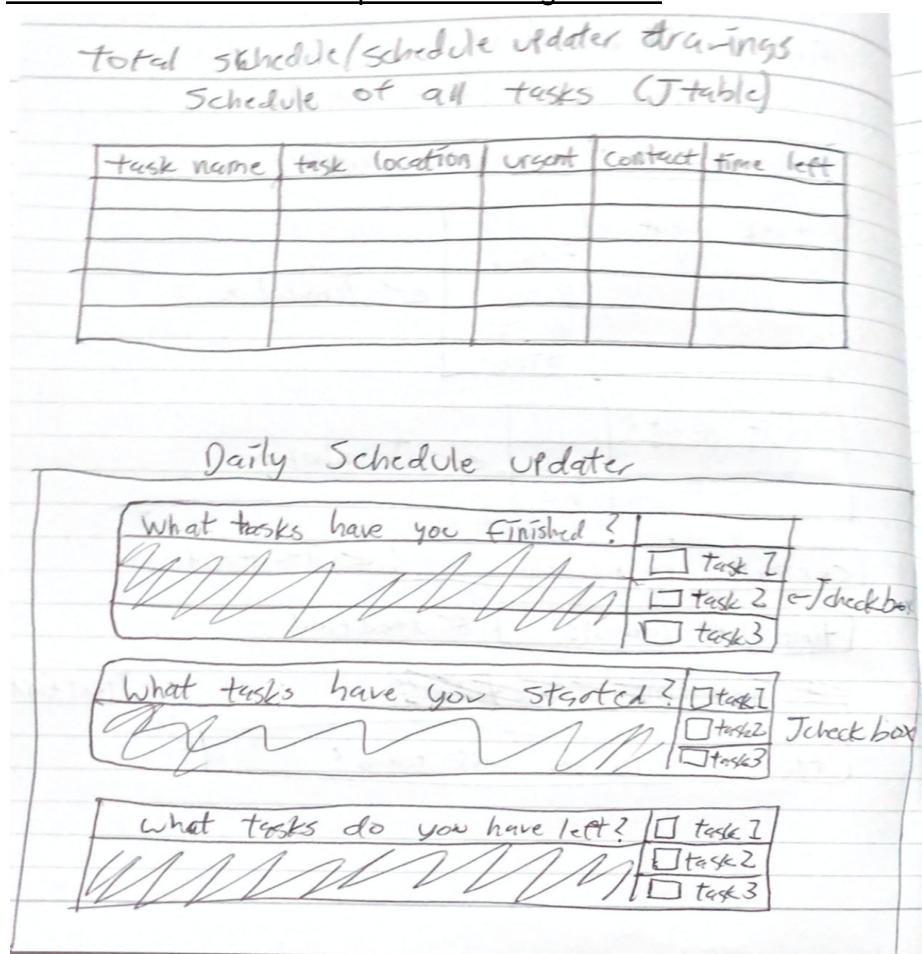

## Total Schedule/Schedule Updater Drawing/Sketch:

### **Things done on this tab:**

- Schedule:
	- Allows a one-in-all place for client to see his tasks layed out.
	- Will be sorted alphabetically.
- Can be categorized by urgency (urgent/not urgent)
- Daily Schedule Updater:
	- Allows client to separate tasks into three categories: finished, started and not yet started tasks. This allows the client to see what he has to still work on clearer.

### **GUI Component Justification:**

- JTable allows display of tables of data, needed because each task has multiple pieces of information that help organize it in terms of what to do, when to do, and for whom to do each task.
- JCheckBox used in the daily schedule updater because here the user needs the ability to select multiple tasks in some instances, thus making a JComboBox inappropriate for the actions on this tab.